# devalirian **DV0 IO** A

### **Input/Output expansion board DV0 bus compatible**

#### **Features**

- 3 opto-coupled digital input, one of them with frequency measurement and counting capability.
- 2 Analog inputs, from 0 to 3.3V, 1mV resolution
- Both analog inputs compatible with 4-20mA sensors
- 4 open collector outputs, up to 7.5A, 30V three of them with PWM capability (motors and RC servos)
- 2 SPDT relays outputs, 5A at 250Vac
- Link led indicator
- 6 micro switches to select board address
- Power supply: 5V from DV0 connector

### **Technical specifications**

- Opto-coupled isolation: 75V
- Opto-coupled input voltage range: 4V to 50V
- Opto-coupled maximum frequency measurement: 15 KHz
- Minimum counting period: 40ms
- PWM resolution: 1/10000
- PWM frequency range: from 31Hz to 2000Hz

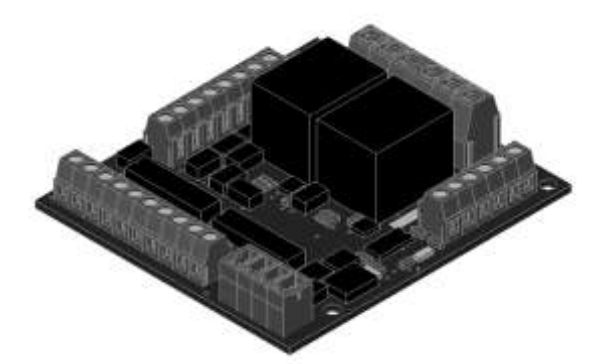

- Relay electric contact endurance: 100000 operations.
- Relay maximum switching frequency: 1800 operations/hr
- Analog inputs source impedance: maximum of 2.5KΩ, recommended 500Ω
- Board consumption (no relays activated): 6mA
- Board consumption (both relays activated): 134mA
- Command latency from user application to IO\_A outputs: 15ms

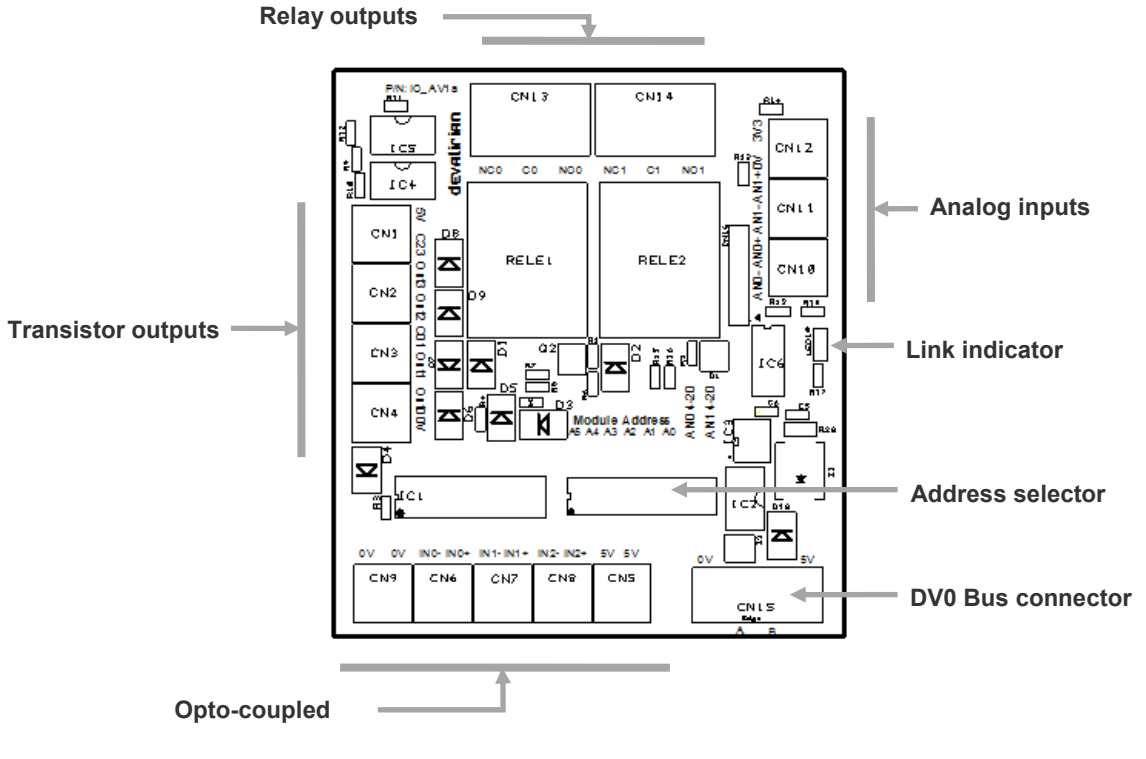

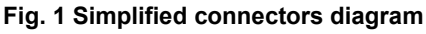

### **Table of contents**

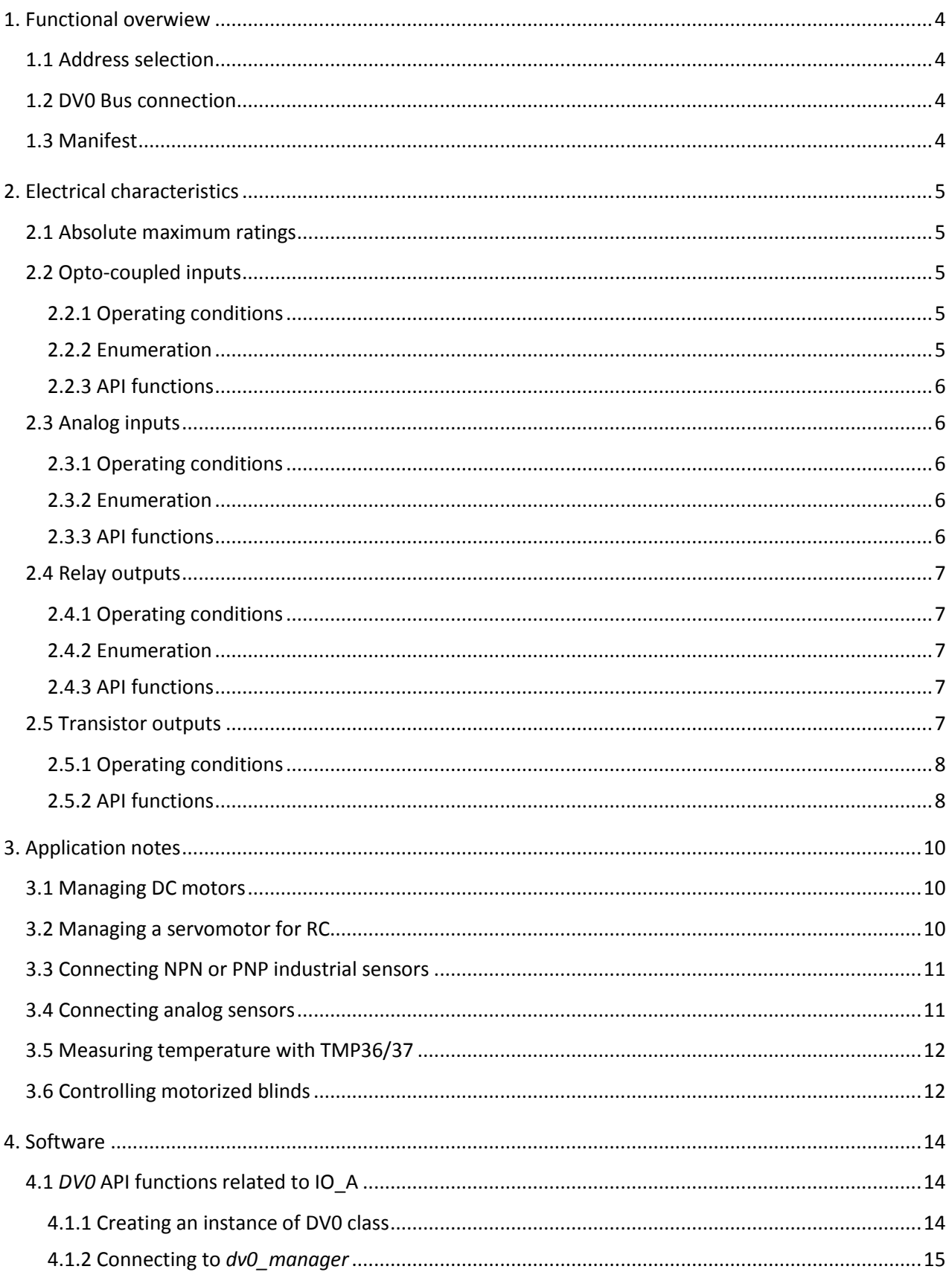

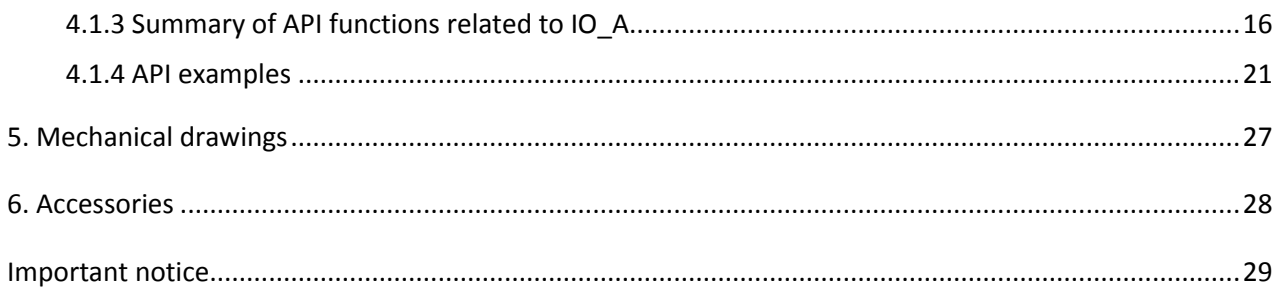

Revision history:

V1.0 Jan-2015

#### <span id="page-3-0"></span>**1. FUNCTIONAL OVERWIEW**

The IO A boards continuously listen to the DV0 bus serial lines for incoming commands from the Header. This commands can be either a setting for an output, or an enquiring for the actual value of an input or a request for the IO\_A manifest. Commands from the header starts with the address of the target and every board in the bus compares the command address with the actual value of the address selector.

#### **CAUTION**:

Care must be taken to ensure that there are no duplicate address board in the bus, because the response collision will hung the boards involved and an unpredictable behavior of the rest of the boards is very likely.

At power up, the IO A board blinks the Link Indicator, reporting that it is powered but not yet addressed by the Header. When the first command that mach its address is received, the Blink Indicator remains continuously lighted.

#### <span id="page-3-1"></span>**1.1 Address selection**

Address is selected by setting the individual switches of the Address Selector, at it is shown in the Figure 2.

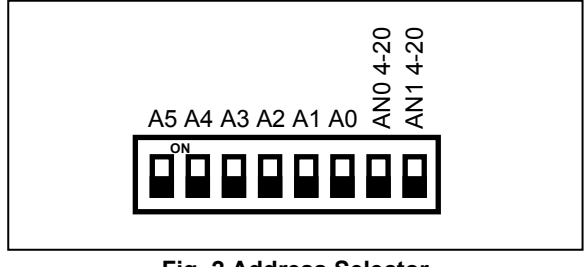

**Fig. 2 Address Selector** 

The switches involved in the address selection are those labeled as A0 to A5, coded as a binary number where A0 is the least significant bit and A5 the most significant bit. The switch meaning is "1" if it is "ON" and "0" otherwise. Factory values are all "OFF", that means "Normal Analog Input" and "Address = 0". Keep in mind that zero is not a valid address value and will be ignored.

The binary switches codification is illustrated in the Figure 3.

#### <span id="page-3-2"></span>**1.2 DV0 Bus connection**

This receptacle connector contains receives power and data from the Header. An extracting vertical socket with screws is supplied with the IO A board to facilitate bus cabling (AWG 16..24, cross section 1.5 to 0.2 mm)

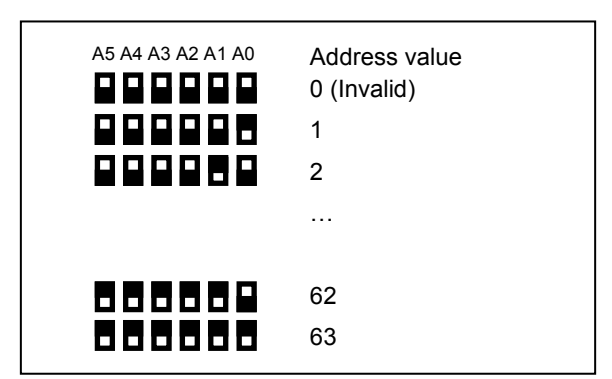

**Fig. 3 Address coding example** 

Vertical socket technical data:

- Socket reference: 20020008-D041B01LF from FCI.
- Solid/Stranded wire: AWG 16 to AWG 26
- Wire cross section: 1.5mm to 0.2mm
- Data signal A and B ESD, EFT and Surge protection: IEC 61000-4-2 (ESD), IEC 61000-4-4 (EFT) and IEC 61000-4-5 (Surge)

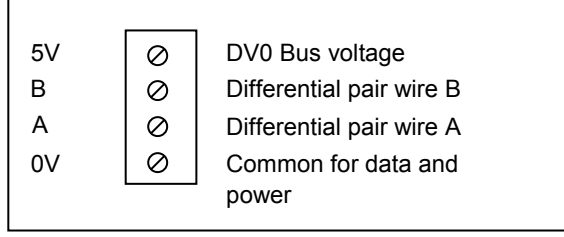

**Fig. 4 DVO Bus connector pin out top view**

Connect differential pair A to all A inputs of connected IO boards, and pair B to all B inputs as well. Also, connect the common data pin (0V) to all IO boards. The output marked as 5V is the DV0 bus voltage output.

#### <span id="page-3-3"></span>**1.3 Manifest**

The manifest of IO A, as it is seen by the API function *GetManifest* is:

Board name : IO A PWM Outputs : 3 Pulse Inputs : 3 Analog Inputs : 2 Digital output group number 0 has 2 outputs Digital output group number 1 has 4 outputs Digital input group number 0 has 3 inputs

#### <span id="page-4-0"></span>**2. ELECTRICAL CHARACTERISTICS**

This chapter explains the electrical characteristics of each IO\_A input and output.

#### <span id="page-4-1"></span>**2.1 Absolute maximum ratings**

Absolute maximum ratings for the IO\_A board are listed below. Exposure to these maximum rating conditions for extended periods may affect device reliability. Functional operation of the device at these, or any other conditions above the parameters indicated in the operation listings of this specification, is not assured.

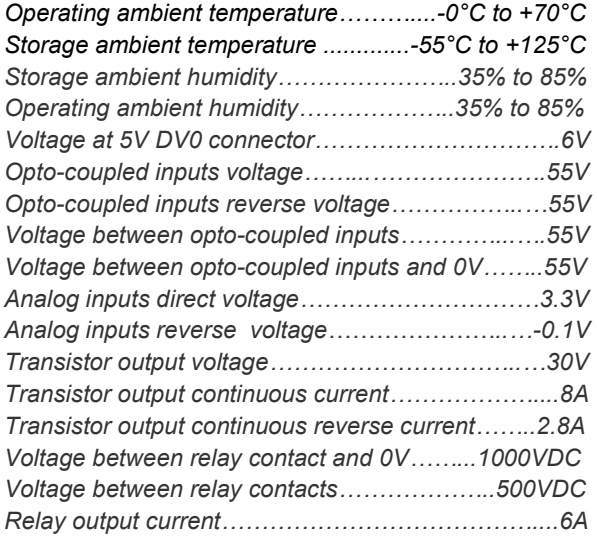

#### <span id="page-4-2"></span>**2.2 Opto-coupled inputs**

Figure 5 shows the simplified connection diagrams for the three opto-coupled inputs block. There are five 2 way headers assembled together, three of them for each input (IN0, IN1 and IN2), one for 0V and another one supplying 5V, for easy cabling.

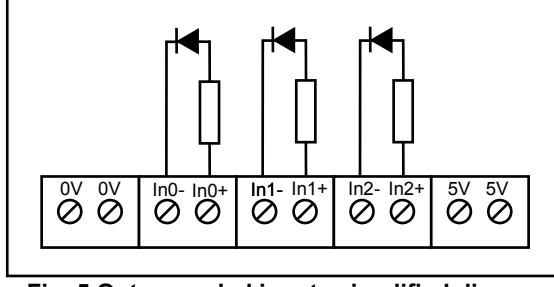

**Fig. 5 Opto-coupled inputs simplified diagram** 

To activate an input, the user must supply current to the input marked as "+" and sink current from the input marked as "-". This current can be provided by the 5V of the connector block, as it is shown in the figure 6, or can be supplied by an independent power, as it is discussed in the section 3.3.

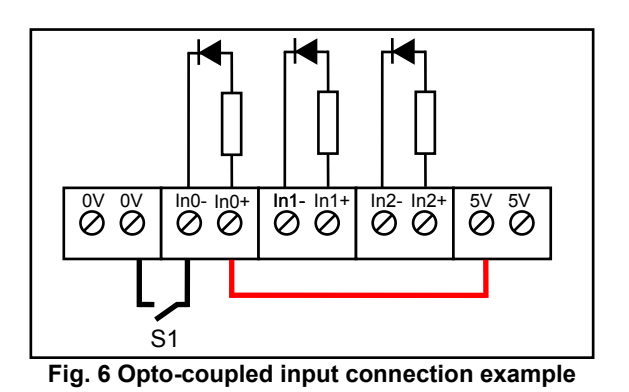

When the switch S1 of Figure 6 is closed, the input *In0* is "activated", which means that when the user application calls the function *GetIndividualInput* obtains a "1". The same applies for In1 and In2. All inputs allow the counting pulses capability.

The input *In0* has a special feature since it is capable to measure the signal frequency if it is greater than 100Hz and lower than 15000Hz. This feature is specially interesting in industrial applications to count actions or to measure the speed of moving ribbons or wheels.

#### <span id="page-4-3"></span>**2.2.1 Operating conditions**

- Voltage range to activate *In0*, *In1* and *In2*: from 4V to 50V
- De-bounce time for counting function: 15ms
- Maximum frequency for counting function: 25Hz
- Counting range: from 0 to 65535. User application is responsible for maintaining the carry on overrun
- Frequency range for frequency measure in *In0*: from 100Hz to 15000Hz for an accuracy better than 5%
- On period of signal for frequency measure: 6μs minimum
- Off period of signal for frequency measure: 32μs minimum

#### <span id="page-4-4"></span>**2.2.2 Enumeration**

From the point of view of API function, the optocoupled inputs are seen as follows:

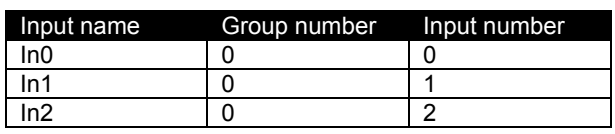

For *GetFrequeny* function the parameter *FrecuencyInput* must be 0 *.*

#### <span id="page-5-0"></span>**2.2.3 API functions**

The following table summarizes the API functions related to the opto-coupled inputs. See 4.1.3 for more detailed information.

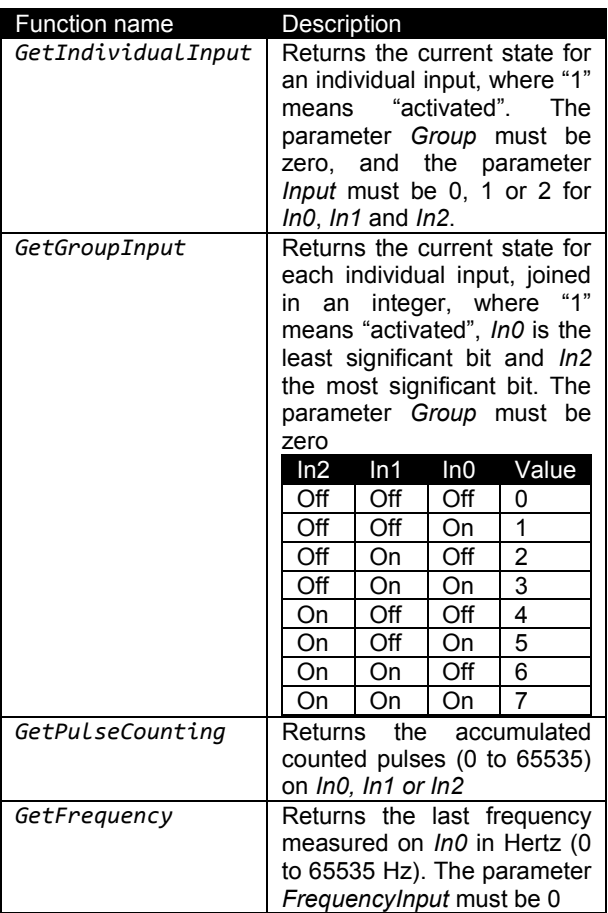

#### <span id="page-5-1"></span>**2.3 Analog inputs**

Figure 6 shows the simplified connection diagrams for the two analog inputs block. There are three 2-way headers assembled together, two of them for each input (AN0 and AN1) and one for 0V and 3.3V, for easy cabling.

The series resistance of 100Ω protect the analog to digital converter of the microprocessor against transient over voltages. Since this impedance is low compared to the ADC internal impedance, it has an almost negligible influence to the converting process.

If an industrial 4-20mA sensor is used, the current supplied by the sensor can be converted to voltage setting "ON" the switches 1 or 2, whichever is connected to the sensor.

Since the output given by the function *GetAnalogValue* is expressed in mV, to obtain the sensor current (in mA), only a division per 100 is required. So, when SW1 or SW2 are on and an industrial 4-20mA is connected to AN0 or AN1, then the input current is:

*Isensor = GetAnalogValue result / 100* [mA]

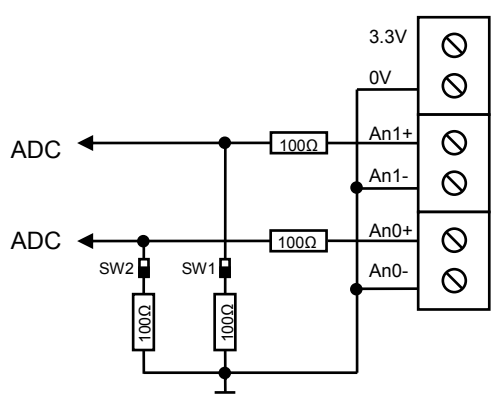

**Fig. 6 Analog inputs simplified diagram** 

Both *An0+* and *An1+* are single ended referenced to 0V. Connect the sensor output to the input marked as "+" and connect the sensor ground to the input marked to "-". Although it is not strictly required to connect the sensor ground to the "-" inputs, it is preferable to avoid connecting the sensor ground whatever 0V exists: this can cause undesirable ground noise. So connect the sensor ground to "-" input as well that OV.

#### <span id="page-5-2"></span>**2.3.1 Operating conditions**

- Minimum input voltage: 0V
- Maximum input voltage: 3.3V
- Sampling time: 5ms
- API result expressed in mV as an integer: from 0 (0V) to 3300 (3.3V)
- API result is the average of the last 4 samples so the result has a great rejection to 50Hz noise
- Maximum source output impedance: 2.5KΩ
- Maximum recommended source output impedance: 500Ω
- Converter accuracy: 8mV

#### <span id="page-5-3"></span>**2.3.2 Enumeration**

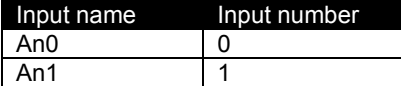

#### <span id="page-5-4"></span>**2.3.3 API functions**

The following table summarizes the API functions related to the opto-coupled inputs. See 4.1.3 for more detailed information.

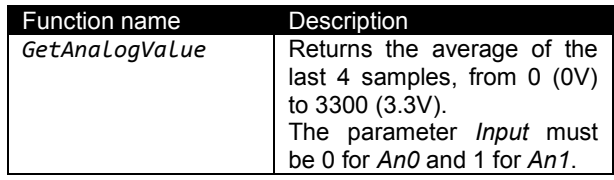

#### <span id="page-6-0"></span>**2.4 Relay outputs**

Figure 7 shows the simplified connection diagrams for the two relays outputs.

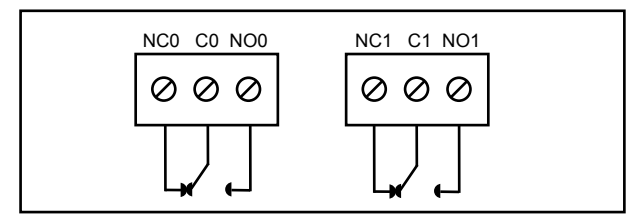

**Fig. 7 Relay outputs simplified diagram** 

When the relays are not activated *C0* is connected to NC0 (Normally Close) and *C1* is connected to NC1 . These are the initial condition. Once a "1" is set as value for *SetIndividualOutput* or *SetGroupOutput,* the relays are energized and *C0* is connected to *NO0* (Normally Open) as well as *C1* is connected to *NO1*.

#### <span id="page-6-1"></span>**2.4.1 Operating conditions**

- Maximum contact current: 5A
- Rated ac voltage: 250Vac
- Electric contact endurance at 5A/250Vac: 100000 operations
- Maximum switching frequency: 1800 operations/hr
- Isolation between contacts and 0V: 1000V

#### <span id="page-6-2"></span>**2.4.2 Enumeration**

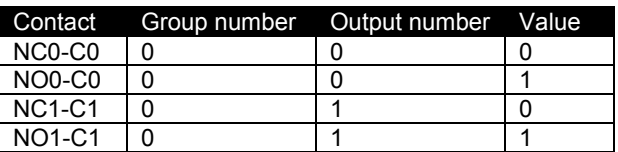

#### <span id="page-6-3"></span>**2.4.3 API functions**

The following table summarizes the API functions related to the relay outputs. See 4.1.3 for more detailed information.

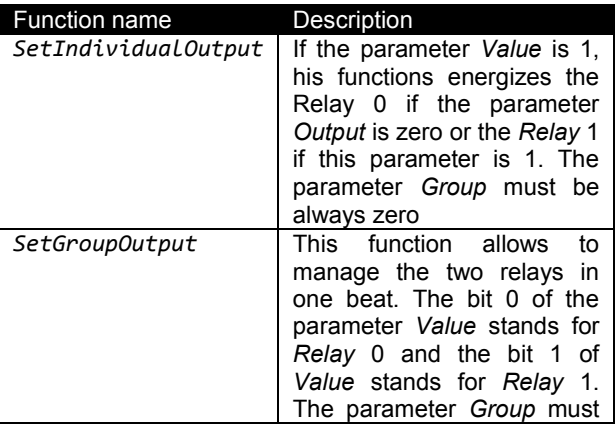

be always zero

#### <span id="page-6-4"></span>**2.5 Transistor outputs**

Figure 9 shows the simplified connection diagrams for the four transistor driven outputs. There are four 2-way headers assembled together, which contains the four outputs, plus the common rail for outputs 0-1 and 2-3, the 0V ground reference and the 5V power.

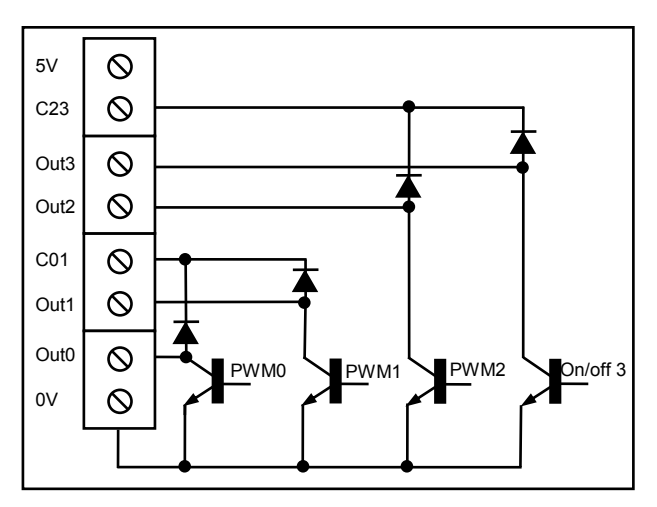

**Fig. 9 Transistor outputs simplified diagram** 

Outputs 0 to 2 can be set/reset or PWM driven while Ouput3 can only be set or reset. In those outputs, "Set" or "1" means that the transistor is "activated", so a current can flow inside the "Output". Note that when the transistor is not "activated", no current is drawn from the output. That means that loads connected to an Output must be powered by some external source.

The diodes connected to the common rails allows the use of inductive loads on that outputs. Those diodes are known as "freewheeling" diode and they are mandatory when dealing with inductive loads. Otherwise, the transistor outputs will crash.

#### **CAUTION**:

Never, never, never let an inductive load connected to a transistor output without the freewheeling diode protection. Sooner or later the transistor will crash.

As the 5V present on those connectors is the same that comes from the DV0 bus, its available current can't be determined, as it depends of the number and type of boards connected to the bus. However, it is possible to connect light loads, like LEDs, a pull-up resistor to control RC servomotors (see example 3.2) or a small relays. When connecting relays to 5V power, don't forget to connect the common rail to gain the protection of the internal diode. Figure 10 shows a

small relay powered by 5V and managed by the *Output2*. Note that C23 is connected to 5V.

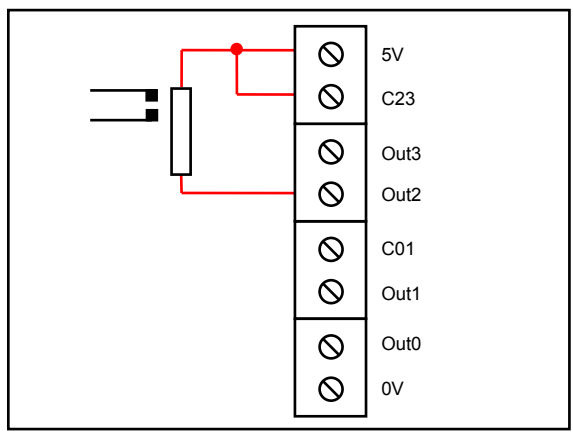

**Fig. 10 Small relay connected to 5V example**

In this example, to activate the relay, the user application must activate the output 2, calling the function *SetIndividualOutput* with parameter *Group* set to "1", parameter *Output* set to 2 and parameter *Value* set to "1" .

Figure 11 shows how to connect a 12V DC motor to the *Output0* powered by an external supply. Note that C01 is connected to the positive rail of the 12V power supply and that the negative rail of that supply is connected to the 0V common ground.

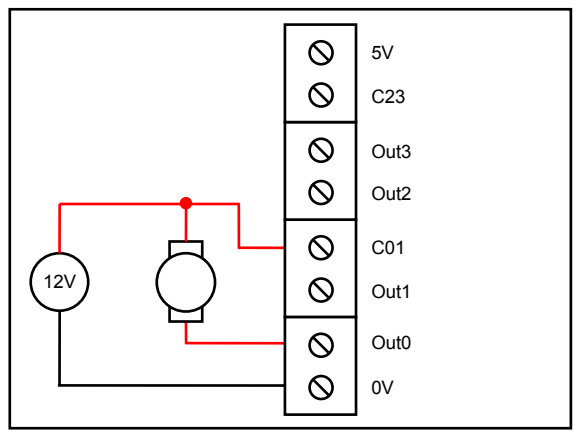

**Fig. 11 DC Motor externally powered**

By calling *SetIndividualOutput*, the user application can run the motor to its maximum power or to stop it. For example, writing in C++ language, and assuming that the address selection for this board is 16, then:

SetIndividualOutput(16,1,0,1); // Motor starts SetIndividualOutput(16,1,0,0); // Motor stops

As *Group* is "1" for transistor outputs and *Output0* is just "0".

Also, it is possible to control the power delivered to the motor by using a *Pulse With Modulation* (PWM) as a current form, instead of maintaining the transistor full activated. Figure 12 shows how *Output0* can be driven using PWM.

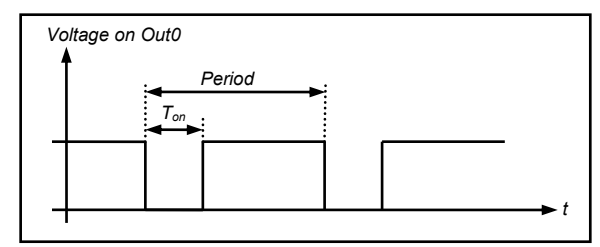

**Fig. 12 PWM form**

In the above illustration, when the voltage at *Output0* is zero, the transistor is activated and current flows through the motor. When this voltage is high, no current flows and the motor loses energy through the freewheeling diode. If *Period* is small compared to the physics of the motor (10ms, for example), this continuous turning on and off is not appreciated. Controlling the ratio between the total period and the time that the transistor is on (*Ton*) is an easy and efficient way to control the power of the motor.

Let's define the *Duty Cycle (D)* as

*D= Ton / Period* [Adimensional]

Sometimes expressed as a percent

*D= 100 x Ton / Period* [per cent]

Then, the greater the value of *D*, the greater the power supplied to the motor. Both the *Period* and the *D* value can be set for the *Outputs* 0 to 2 using he DV0 API functions *SetPWMLimits* and *SetPWMValue*. See the application note 3.1 and 3.2 for more explanations on how to manage PWM outputs

#### <span id="page-7-0"></span>**2.5.1 Operating conditions**

- Maximum voltage: 30V
- Maximum continuous current: 7.5A
- Maximum period time: 32ms
- Minimum period time: 500μs

#### <span id="page-7-1"></span>**2.5.2 API functions**

The following table summarizes the API functions related to the transistor outputs. See 4.1.3 for more detailed information.

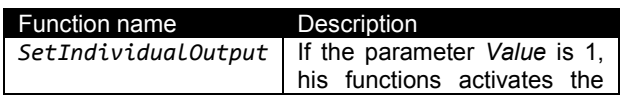

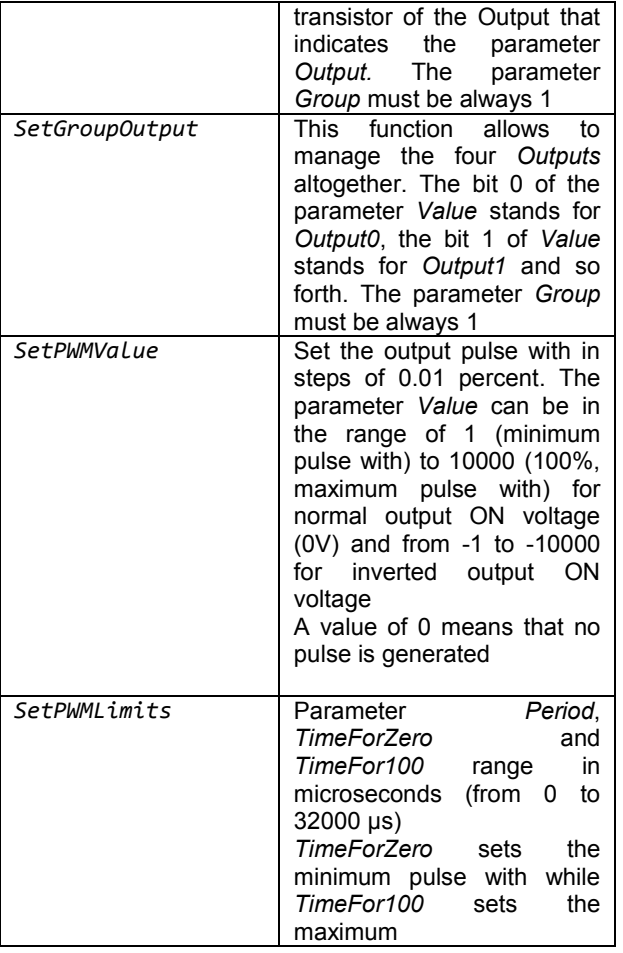

#### <span id="page-9-0"></span>**3. APPLICATION NOTES**

This section contains some useful examples of IO\_A applications

#### <span id="page-9-1"></span>**3.1 Managing DC motors**

The speed that a DC motor can reach depends on the load that it has to move and on the average power delivered to it. The average power is proportional to the voltage and the current that flows through the motor. So, to manage the motor power, the designer can choice between changing the voltage or changing the average current

The most efficiently choice is to manage the average current by using a transistor turning on and off, quickly. As the voltage drop on the transistor is low, the power losses of this technique are low as well.

The IO A board can manage up to three DC motors using the PWM outputs 0 , 1 and 2 of the transistor output block.

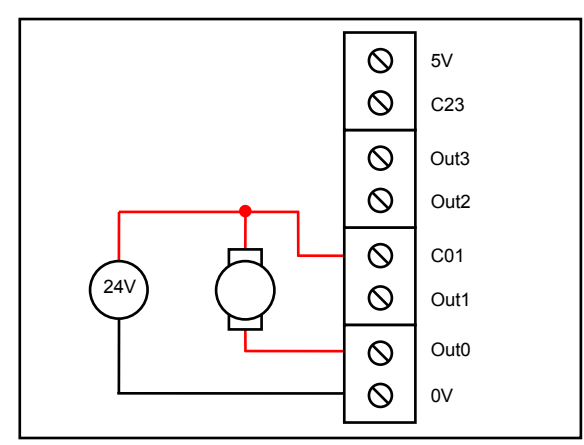

**Fig. 13 24V DC Motor PWM managed**

Figure 13 shows a 24V DC motor connected to a 24V power supply and managed by the *Out0*.

The Motor can be full stopped or full powered by turning on and off the *Out0* using *SetIndividualOutput* or *SetGroupOutput* (this is a digital management) or by using *SetPWMValue*, which is a proportional management. Ensure that the motor can withstand a 24V power permanently.

Lets decide to generate a 500Hz PWM (2ms) and a full duty span, that is, at 0% the *Out0* will be disconnect and at 100%, *Out0* will be permanently activated.

Here is an example written in C language (assuming that the board address has been set as 3)

```
DV0 dv0; // Create instance
int Board = 3;
// Open
int r = dv0.Open(NULL, 0, NULL, NULL)
if (r == 0) {
     // Open success, set PWM
     dv0.SetPWMLimits(Board,0,2000,0,2000);
     // Set to 50%
     dv0.SetPWMValue(Board,0,5000);
     // Set to 10%
     dv0.SetPWMValue(Board,0,1000);
     // Set to 73.21%
     dv0.SetPWMValue(Board,0,7321);
     // Set to 100%
     dv0.SetPWMValue(Board,0,10000);
     // Off
     dv0.SetPWMValue(Board,0,0);
}
```
#### <span id="page-9-2"></span>**3.2 Managing a servomotor for RC**

Most RC Servomotors can be powered from 4.8V to 6V so it is possible to connect straightforward to the transistor block. Although it is not mandatory, we recommend to put an electrolytic capacitor in parallel with the 5V output to improve the RC servo behavior. The output control to the servo is easily obtained just connecting a 1KΩ pull-up, as it is shown in the figure 14. In this case, for example, *Out2* is used and a 1000uF electrolytic capacitor has been populated.

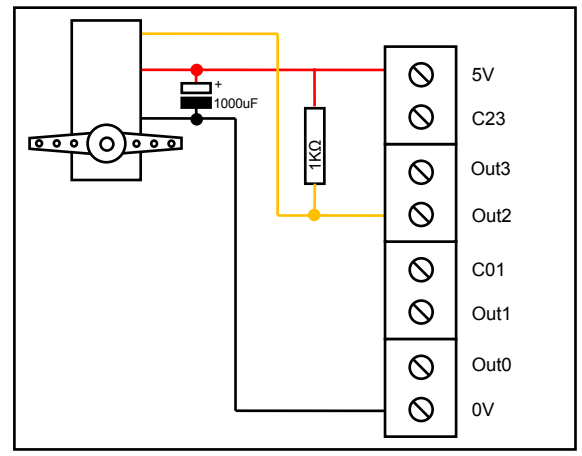

**Fig. 14 Connecting a RC servomotor**

The cable colors code mostly used is that red means positive supply, black is the negative one and pulse control can be brown, orange or white, depending on manufacturer.

The pulse itself (*Out2*) most often ranges from 1 ms to 2 ms, with ~1.5 ms being the neutral position. For servos with larger ranges, you might see pulses between 0.5 and 2.5 ms (neutral will still be around 1.5 ms).

Following is an example written in C language that sets the *Out2* as an RC Servomotor PWM control. IMPORTANT: to full fit the expected control waveform, the sign of the Duty cycle must be NEGATIVE.

```
DV0 dv0; // Create instance
int Board = 3;
// Open
int r = dv0.Open(NULL, 0, NULL, NULL)
if (r == 0) {
     // Open successfully, set PWM to 20ms period
     // Minimum value: 1ms, maximum value: 2ms
     dv0.SetPWMLimits(Board,2,20000,1000,2000);
     // Set to neutral
     dv0.SetPWMValue(Board,2,-5000);
     // Set to one extreme
     dv0.SetPWMValue(Board,2,-1);
     // Set to the opposite extreme
     dv0.SetPWMValue(Board,2,-10000);
     // Expand the range from 0.6ms to 2.5ms
     dv0.SetPWMLimits(Board,2,20000,600,2500);
     // Set to neutral
     dv0.SetPWMValue(Board,2,-5000);
}
```
#### <span id="page-10-0"></span>**3.3 Connecting NPN or PNP industrial sensors**

There are a lot of digital sensors in the industrial field powered to 12, 24, 36 or even 48V, intended for detecting objects, measuring inclination, light barrier, etc. These sensors can be connected to the optocoupled inputs of the IO\_A board easily. This section explains how to connect those sensors depending on the their kind of output.

Digital sensor output can be NPN or, more often, PNP. The different is where this output is referenced: to ground or to positive rail. Figure 15 shows a PNP sensor connected to the *Input0* while Figure 16 shows a NPN sensor at the same input

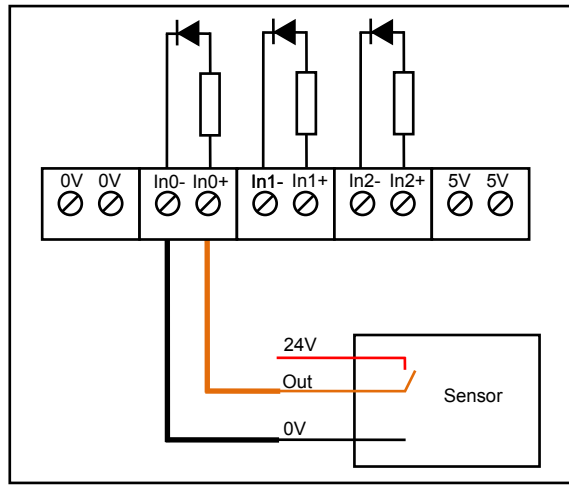

**Fig. 15 PNP Sensor connection**

In both figures, the rail 0V is not necessarily connected to the 0V of IO A, they can be isolated.

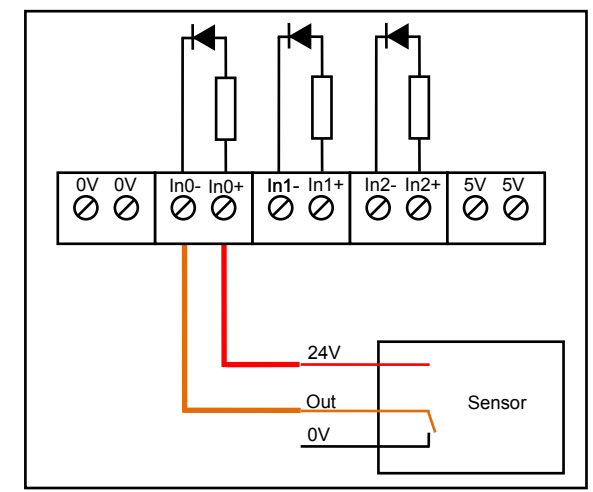

**Fig. 16 NPN Sensor connection**

Also, whatever the kind of sensor used, from the point of view of user application, functions like *GetIndividualInput, GetPulseCounting or GetFrequency* don't see any difference*.*

#### <span id="page-10-1"></span>**3.4 Connecting analog sensors**

When connecting analog sensor to the analog inputs, the designer must take into account two points:

- The output impedance of the analog source should be less than 2.5KΩ. As a rule, the lower, the better.
- Noise from the power supply can be propagated and amplified by the electronic inside the sensor itself.

For example, a resistive pressure sensor exhibits a resistance from 1MΩ if no force is applied over it and close to 1KΩ when 1Kg is applied. In this case, it is mandatory to insert an operational amplifier in a buffer configuration, as Figure 17 illustrates.

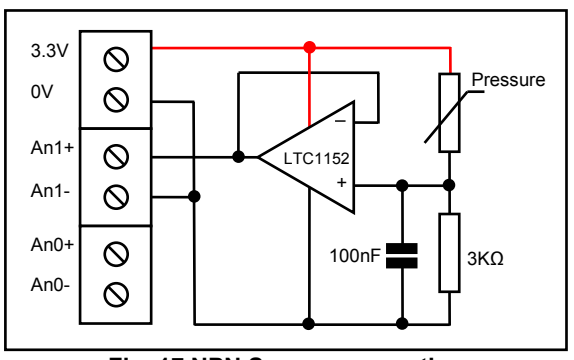

**Fig. 17 NPN Sensor connection**

Care must be taken when selecting the operational amplifier. Designers must check the following features:

- Low voltage. Ensure that the operational amplifier can work with 3.3V.
- Rail to rail input and output. Ensure that the operational amplifier is capable of swinging the output from 0V to 3.3V and of accepting input voltage from 0V to 3.3V

Finally, the 100nF capacitor smoothes the noise present at 3.3V and the noise induced by near equipments if wires are long.

#### <span id="page-11-0"></span>**3.5 Measuring temperature with TMP36/37**

The TMP36 and the TMP37 are a 3-wires temperature sensor that yields a voltage output proportional to the ambient temperature. Both are suitable to be connected to the IO\_A analog inputs because:

- They operate from 2.7V to 5V, so 3.3V is correct
- They have a very low output impedance

The TMP36 output is 10mV per centigrade degree, with an offset of 500mV at zero degrees. This sensor is interesting if a measuring under 0ºC is desired, but it is worth to note that IO A analog inputs have an accuracy of 8mV, that means an error of close to 1ºC just measuring.

The TMP37 output is 20mV per centigrade degree which offers a better accuracy than the TMP36, but it can not measure temperatures below zero degrees.

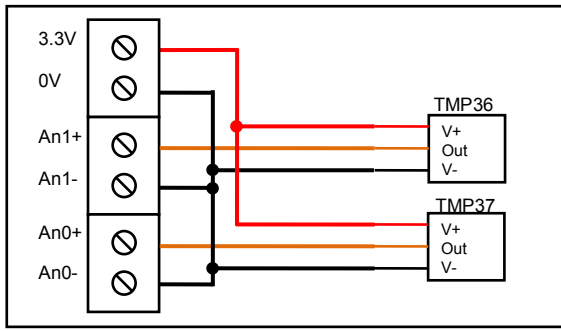

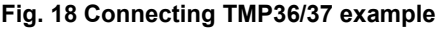

Because of their low output impedance and a large power supply rejection (less than 0.1ºC/V), a large wire is acceptable even without filtering capacitors.

Following there is an example written in C language that reads both sensors and computes the temperature measured.

```
DV0 dv0; // Create instance
int Board = 3; int Value;
double T0, T1;
// Open
int r = dv0.Open(NULL, 0, NULL, NULL)
if (r == 0) {
```

```
 // Open successfully
     // read Analog1,(in mV)
     dv0.GetAnalogValue(Board,1,&Value);
     // And compute temperature from TMP36
     // who has an offset of 0.5V at 0ºC
     T1 = (double)(Value-500)/10.0;
     // Now, get Analog0, 
     dv0.GetAnalogValue(Board,0,&Value);
     // And compute temperature from TMP37
     // who has no offset voltage
     T0 = (double)(Value)/20.0;
}
```
#### <span id="page-11-1"></span>**3.6 Controlling motorized blinds**

Motorized blinds have two-phases motors that allows to raise and to lower the blinds. These motors are powered by the AC mains, which has a voltage of 125Vac up to 240Vac that can only be managed by the contacts of the relay outputs.

#### **CAUTION**:

These voltage levels can be **lethal**. Never manipulate this cables without previously assuring that there is no voltage on them and that these lines are conveniently protected by a short circuit breaker and a residual-current circuit breaker

Figure 19 shows an IO\_A board that manages one two-phases blinds motor and two push buttons to raise and lower the blind. As an example, there is a fragment of C code to manage the push buttons and de blinds motor.

```
DV0 dv0; // Create instance
int Board = 3; int Value;
double T0, T1;
// Open
int r = dv0.Open(NULL, 0, NULL, NULL)
if (r == 0) {
    // Get In0 push button
    dv0.GetIndividualInput(Board,0,0,&Value);
    if (Value == 1) {
       // Push button 0 pressed
       // Activate Up phase
       dv0.SetIndividualOutput(Board,0,0,1);
       Wait(20); // Wait 20 seconds
       // Deactivate Up phase
       dv0.SetIndividualOutput(Board,0,0,0);
    }
    // Get In1 push button
    dv0.GetIndividualInput(Board,0,1,&Value);
   if (Value == 1) {
       // Push button 1 pressed
       // Activate Down phase
       dv0.SetIndividualOutput(Board,0,1,1);
      Wait(20); // Wait 20 seconds
       // Deactivate Down phase
       dv0.SetIndividualOutput(Board,0,1,0);
    }
}
```
#### **CAUTION**:

Programmers must ensure that never will the phase up and down be energized simultaneously. Otherwise, although the motor is thermally protected, there are some mechanical stresses that can damage the motor

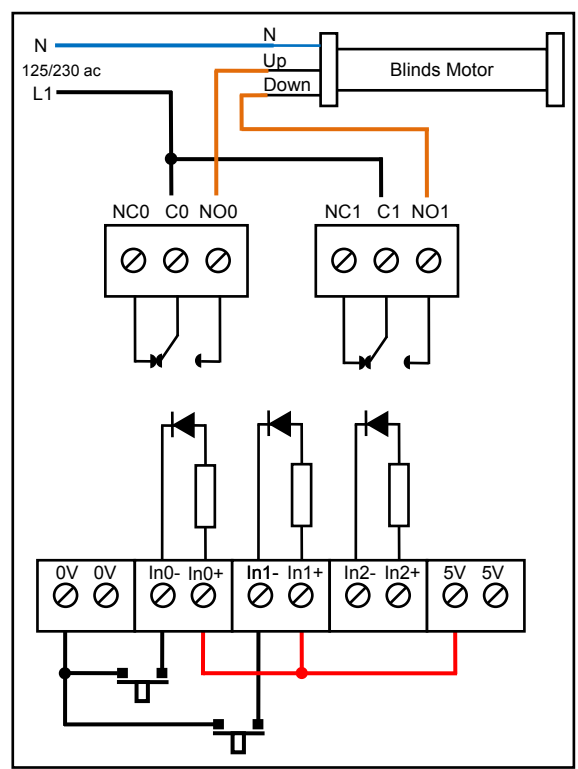

**Fig. 19 Raising and lowering blinds**

#### <span id="page-13-0"></span>**4. SOFTWARE**

It is recommended to read the Software section of Header1 prior reading this section.

#### <span id="page-13-1"></span>**4.1** *DV0* **API functions related to IO\_A**

The DV0 API contains a set of functions intended to manage the IO A board that can be found for Java, C++ and Python languages.

Some examples of those functions have been illustrated in the sections 2 and 3. This section is intended as a formal declaration of parameters and return values

#### **WARNING:**

This data sheet summarizes the features of DV0 API functions related to IO A board. It is not intended to be a comprehensive reference source. For more information, refer to the DV0 API Reference Guide for C++, Java and Python at [www.devalirian.com,](http://www.devalirian.com/) in the Technical Information section

The steps for managing the IO A control board programmatically are:

- Create an instance of the class DV0
- Call the function Open
- If successful, call IO A functions related.

In the following sections, an example of each language will be given for creating instance, for calling Open function and for calling related functions. Also, more complete examples can be found at the end of this chapter.

Table 5 summarize the functions related to IO\_A. Note that only the name of the function is listed in the table below. This is because the parameters and return values are slightly different among the three implementation (Java, C++ and Python).

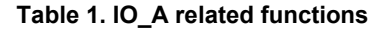

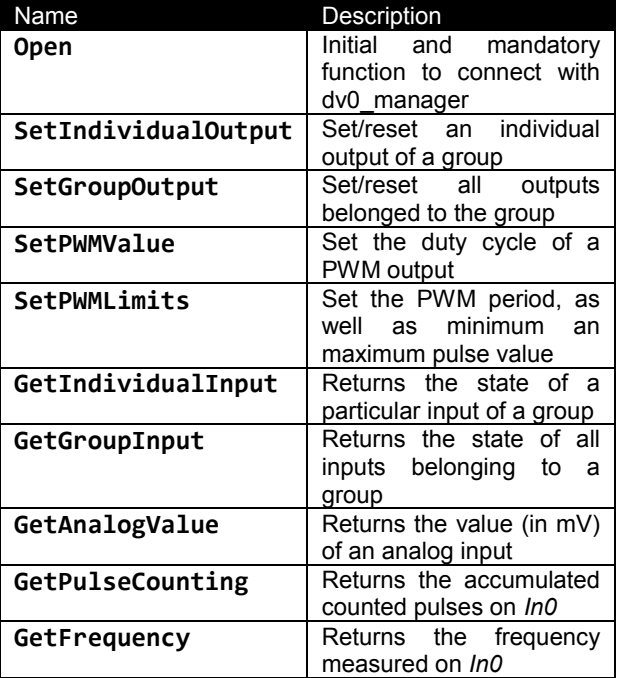

#### <span id="page-13-2"></span>**4.1.1 Creating an instance of DV0 class**

Java, C++ and Python are all object oriented languages and it is useful to encapsulate all the accessing to the API throughout one object. All subsequent managing functions will pass through this variable. Let's assume that this variable will be called *dv0*. For C++ or Java, the creation of this variable is thoroughly:

DV0 dv0; // C++ or Java

And so is for Python, but slightly different (actually, It is not a class)

import dv0

#### <span id="page-14-0"></span>**4.1.2 Connecting to** *dv0\_manager*

The connection to *dv0\_manager* is made through the function Open.

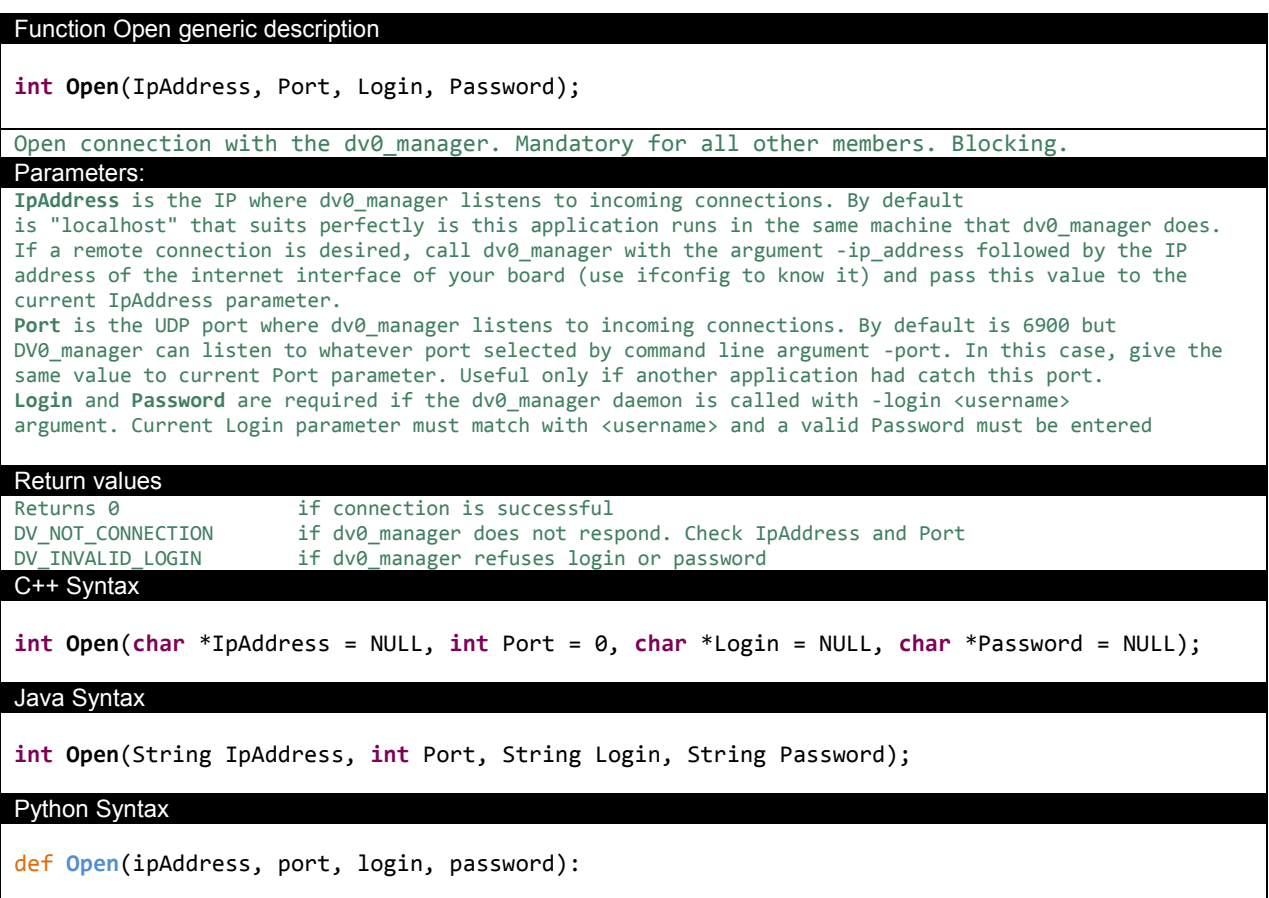

**Example**: Connect to a *dv0\_manager* running in the same Raspberry that the current program, using de default port and with no login required. The *dv0\_manager* call can be:

```
/home/pi/dv0/dv0_manager –force_date
```
From a C++ user program, then: DV0 dv0;

…

…

 $int r = dv0.$  Open (NULL,  $0,$  NULL, NULL) **if** (r == 0) { …

```
} else DisplayError(r);
```
From a Java user program, then: DV0 dv0;

**int**  $r = dv0.$  Open("",  $0, "''', "''')$ **if**  $(r == 0)$  { …

} **else** DisplayError(r);

From a Python program, there are no so much differences:

```
import dv0
res = dv0.Open('',0,'','')
if (res == 0):
    print ("Connected to dv0 manager")
```
#### **else**:

DisplayError(res)

**Example**: Connect to a *dv0\_manager* running in a Raspberry connected to internet through the interface 10.0.0.2, and the current program running somewhere, login name 'pi' required (with default password 'raspberry') , using de default port. The *dv0\_manager* call can be:

```
/home/pi/dv0/dv0 manager -ip address 10.0.0.2 -force date -login pi
```
#### From a C++ and Java user program, then

```
DV0 dv0;
…
int r = dv0.Open("10.0.0.2", 0, "pi", "raspberry")
if (r == 0) {
… 
} else DisplayError(r);
From a Python program, there are no so much differences:
import dv0
res = dv0.Open('10.0.0.2',0,'pi','raspberry')
```

```
if (res == 0):
    print ("Connected to dv0 manager")
else:
     DisplayError(res)
```
#### <span id="page-15-0"></span>**4.1.3 Summary of API functions related to IO\_A**

```
Function SetIndividualOutput generic description
int SetIndividualOutput(int Board, int Group, int Output, int Value);
Activates the "Output" belonging to "Group" if Value is 1 or deactivate otherwise
Parameters:
Pre-conditions : "Board" matches with address micro switches in board 
Group can be 0 or 1. 
Output can be 0 or 1 if Group is 0 (relay) or can be from 0 to 3 if group is 1 (transistor
outputs)
Default value is 0 for all outputs (deactivated)
Return codes
Returns 0 if successful or
DV NOT CONNECTED if previous Open call had failed or connection has been canceled
DV_INVALID_BOARD if that Board doesn't exist or it is not responding<br>DV NOT SUPPORTED if there is not such group or output in that board
                      if there is not such group or output in that board
C++ Syntax
int SetIndividualOutput(int Board, int Group, int Output, int Value);
Java Syntax
int SetIndividualOutput(int Board, int Group, int Output, int Value);
Python Syntax
def SetIndividualOutput(Board, Group, Output, Value):
```

```
DVO IO_A
```
#### Function *SetGroupOutput* generic description

**int SetGroupOutput**(**int** Board, **int** Group, **int** Value);

Set all outputs of that "Group" to 0 or 1 (deactivated or activated) depending on bits of "Value" where bit 0 acts over the less significant Out of that group. Non existent outputs should set to 0 Parameters: Pre-conditions : "Board" matches with address micro switches in board Group from 0 to 1, Value from 0 to 3 if Group is 0 or from 0 to 7 if Group is 1 Default values are all zero (deactivated) Return codes Returns 0 if successful or DV\_NOT\_CONNECTED if previous Open call had failed or connection has been canceled DV\_INVALID\_BOARD if that Board doesn't exist or it is not responding DV NOT SUPPORTED if there is not such group in that board C++ Syntax **int SetGroupOutput**(**int** Board, **int** Group, **int** Value); Java Syntax **int SetGroupOutput**(**int** Board, **int** Group, **int** Value); Python Syntax **def SetGroupOutput(**Board, Group, Value):

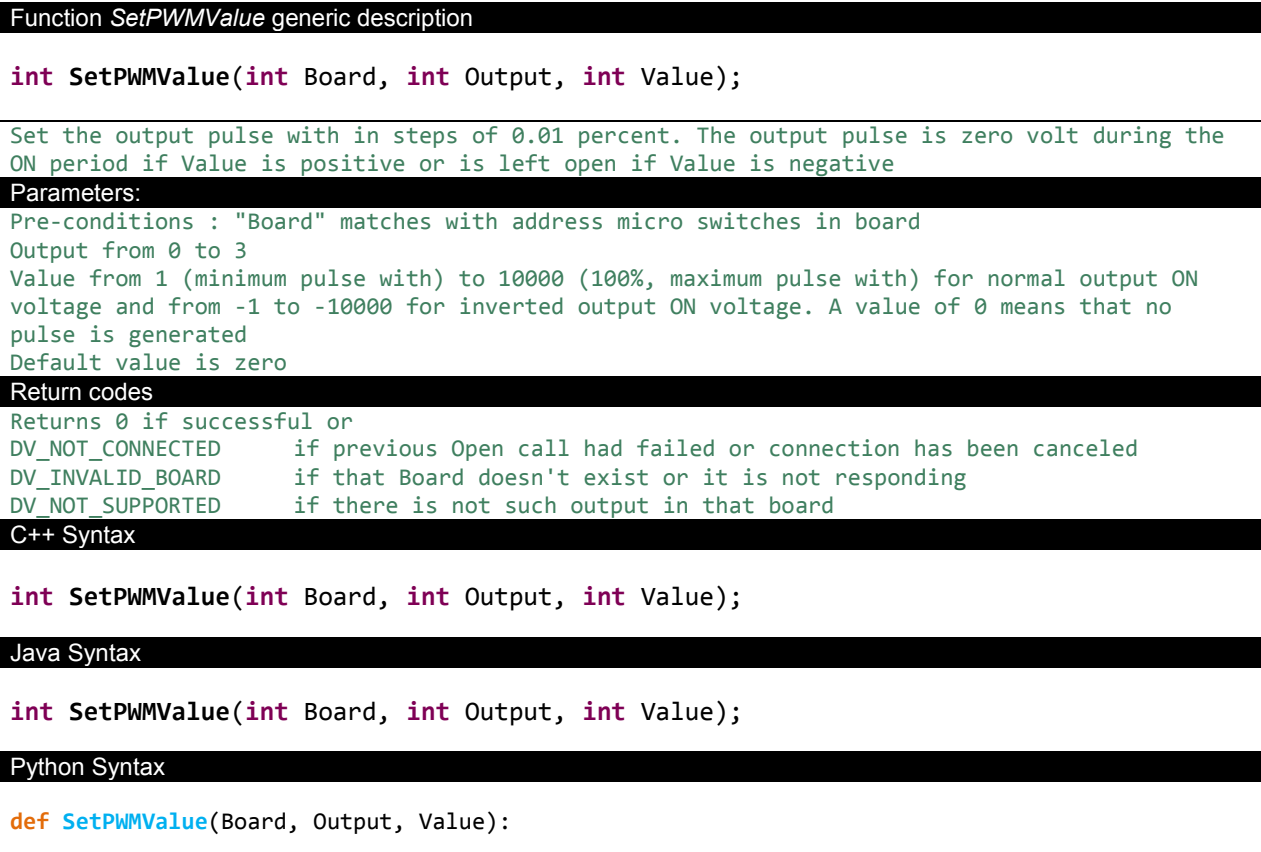

#### Function *SetPWMLimits* description

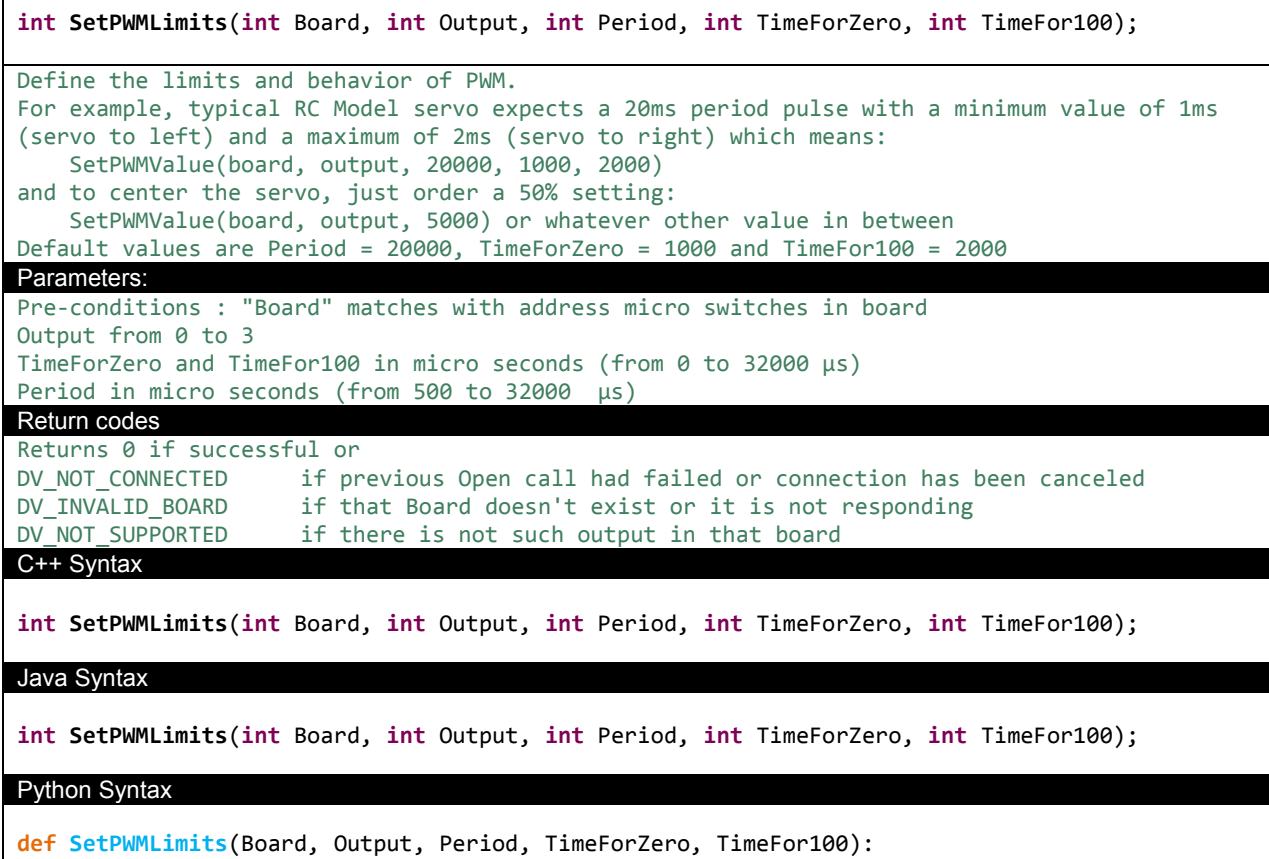

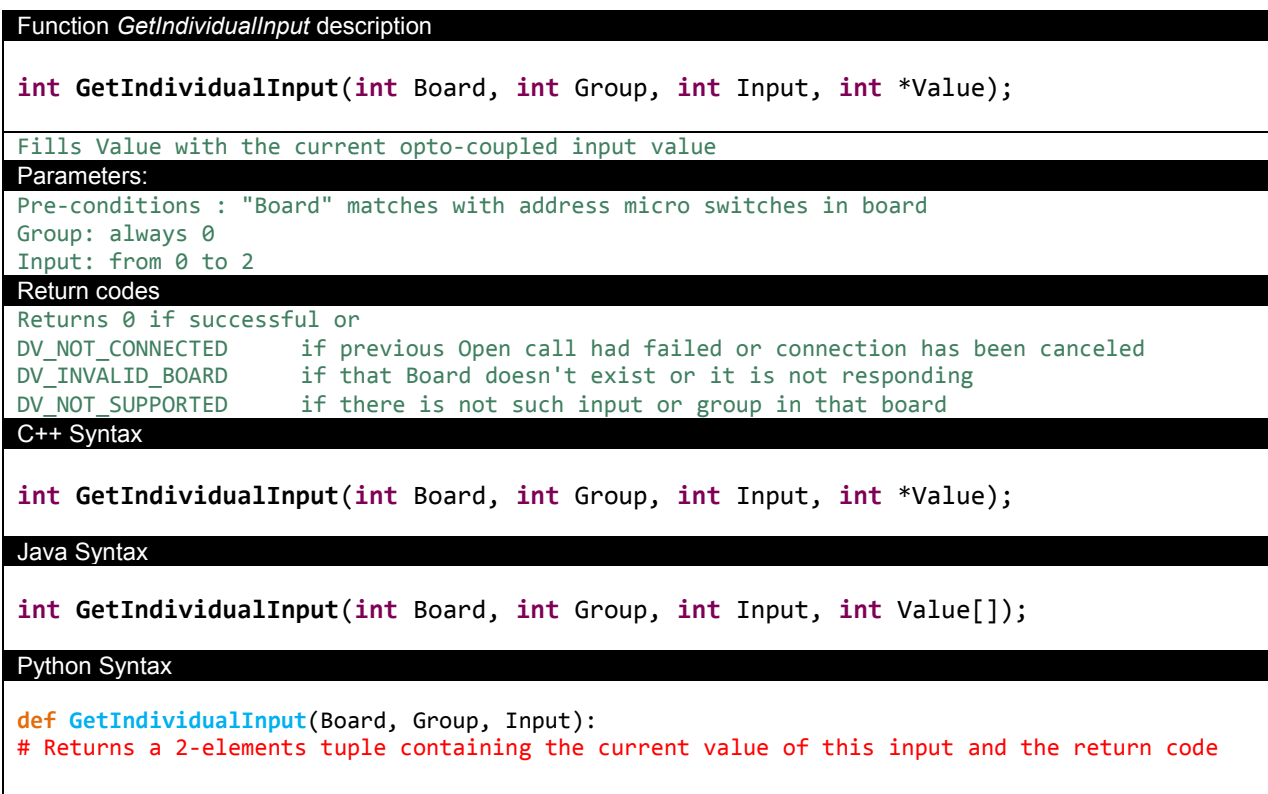

```
DVO IO_A
Function GetGroupInput description
int GetGroupInput(int Board, int Group, int *Value);
Fills *Value with all current opto-coupled input values. In0 is represented on Bit0, In1 on 
Bit1 and In2 on Bit2.
Parameters:
Pre-conditions : "Board" matches with address micro switches in board 
Group: always 0
Return code
Returns 0 if successful or
DV NOT CONNECTED if previous Open call had failed or connection has been canceled
DV_INVALID_BOARD if that Board doesn't exist or it is not responding<br>DV NOT SUPPORTED if there is not such group in that board
                      if there is not such group in that board
C++ Syntax
int GetGroupInput(int Board, int Group, int *Value);
Java Syntax
int GetGroupInput(int Board, int Group, int Value[]);
Python Syntax
def GetGroupInput (Board, Group, Input):
# Returns a 2-elements tuple containing the current value of all opto-coupled inputs and 
# the return code
```
Function *GetAnalogValue* description **int** GetAnalogValue(**int** Board, **int** Input, **int** \*Value); Fills Value[0] with current input voltage in mV, from 0 (0V) to 3300 (3.3V) Parameters: Pre-conditions : "Board" matches with address micro switches in board Input: from 0 to 1 Return code Returns 0 if successful or DV\_NOT\_CONNECTED if previous Open call had failed or connection has been canceled DV INVALID BOARD if that Board doesn't exist or it is not responding DV\_NOT\_SUPPORTED if there is not such input in that board C++ Syntax **int** GetAnalogValue(**int** Board, **int** Input, **int** \*Value); Java Syntax **int** GetAnalogValue(**int** Board, **int** Input, **int** Value[]); Python Syntax **def GetAnalogValue** (Board, Input): # Returns a 2-elements tuple containing the voltage detected on such Input # and a return code

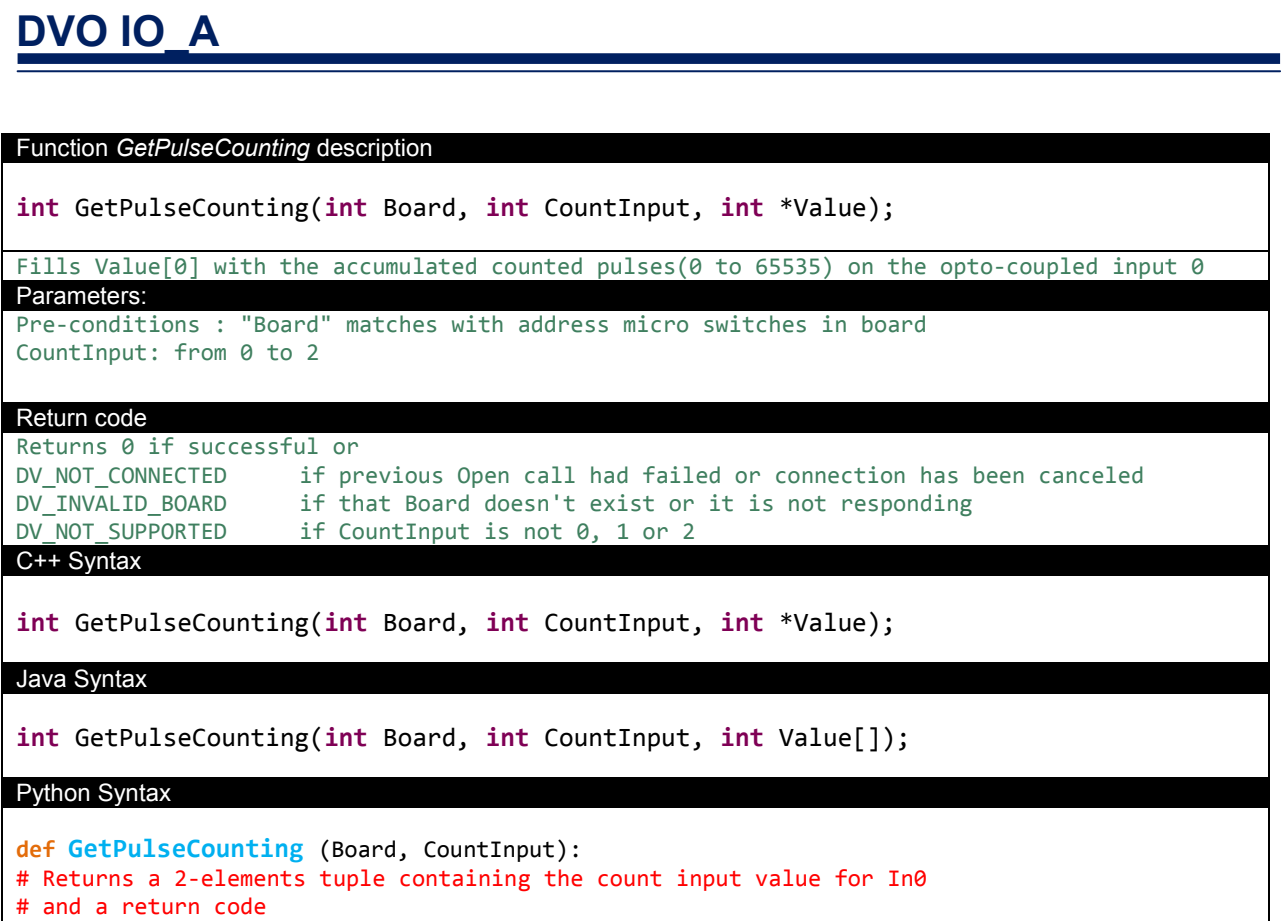

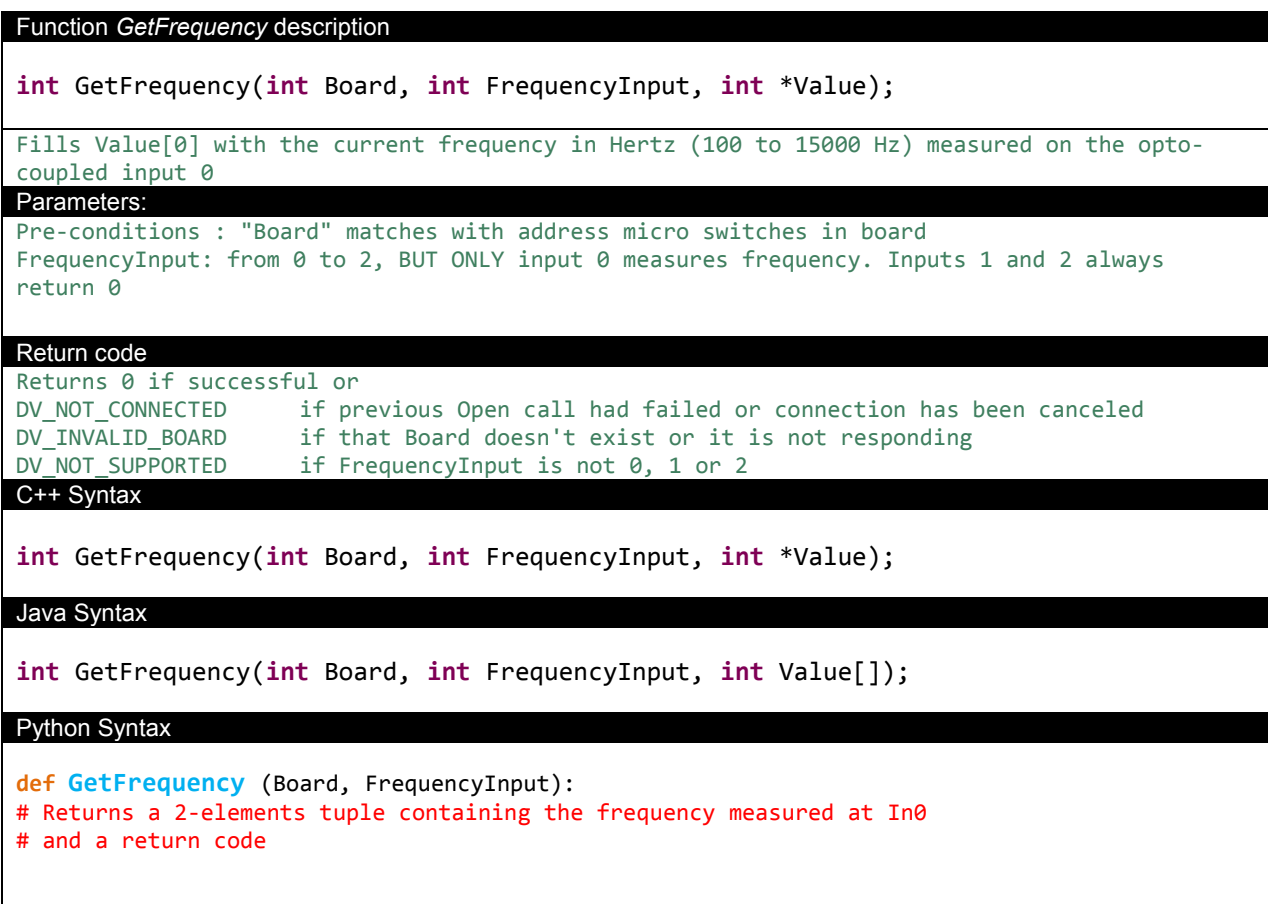

#### <span id="page-20-0"></span>**4.1.4 API examples**

In this section, a complete example of how to manage Header1 related functions are described both in C++ and Python languages. Java example is omitted because it is so close to C++ that only adds confusion. However, there is an example of how to program an Android APP with the DV0 API, that is not included in this section for the benefit of simplicity but it can be found at [www.devalirian.com,](http://www.devalirian.com/) inside the Technical Information section.

```
4.1.4.1. C++ ExampleIO_A.cpp
```

```
#include <iostream>
#include <stdio.h>
using namespace std;
#include "DV0.h"
char *ServAddress = NULL;
char *LoginName = NULL;
char *Password = NULL;
int Port = 0;
DV0 dv0;
void DisplayError(int r);
void DoTest(void);
int input (char *text);
int main() {
        int r;
        // Trying to connect
        r = dv0.Open(ServAddress, Port, LoginName, Password);
        if (r == 0) {
                cout << "Connection to dv0_manager successful " << endl;
                DoTest();
        } else DisplayError(r);
        return r;
}
void DoTest(void) {
        int board, group, output, value, res, option, period, timeForZero, timeFor100;
        int Input;
        unsigned int Uvalue;
        // Print menu
        cout << "1-SetIndividualOutput 2-SetGroupOutput 3-SetPWMOutput" << endl;
        cout << "4-SetPWMLimits 5-GetIndividualInput 6-GetGroupInput" << endl;
        cout << "7-GetAnalogInput 8-GetPulseCounting 9-GetFrequency" << endl;
        cout << "10-Get Manifest 0-Exit" << endl;
        // Get user option
        cin >> option;
        // And execute
        switch (option) {
                case 1:
                        //------------------------------------------Individual output example
                        board = input ("Enter board address:");
                        group = input ("Enter group :");
                        output= input ("Enter output:");
                        value = input ("Enter value (1/0):");
                         res = dv0.SetIndividualOutput(board, group, output, value);
                        DisplayError(res);
                        break;
                case 2:
                        // ------------------------------------------- Group output example
                        board = input ("Enter board address:");
                        group = input ("Enter group :");
                        value = input ("Enter value :");
                        res = dv0.SetGroupOutput(board, group, value);
                        DisplayError(res);
                        break;
                case 3:
                        // ------------------------------------------- Set PWM value example
                        board = input ("Enter board address:");
                        output= input ("Enter output:");
                        value = input ("Enter value (0 to 10000) :");
```

```
res = dv0.SetPWMValue(board, output, value);
        DisplayError(res);
        break;
case 4:
        // ------------------------------------------- Set PWM limits example
        board = input ("Enter board address:");
        output= input ("Enter output:");
        period= input ("Enter period(us):");
        timeForZero= input ("Enter time for zero(us):");
        timeFor100 = input ("Enter time for 100\%(us):");
        res = dv0.SetPWMLimits(board, output, period, timeForZero, timeFor100);
       DisplayError(res);
       break;
case 5:
        // ------------------------------------------- Get Individual Input example
        board = input ("Enter board address:");
        group = input ("Enter group :");
        Input = input ("Enter input:");
        res = dv0.GetIndividualInput(board, group, Input, &value);
        if (res == DV0_OK)
                cout << "Value: " << value << endl;
        else
                DisplayError(res);
        break;
case 6:
        // ------------------------------------------- Get Group Input example
        board = input ("Enter board address:");
        group = input ("Enter group :");res = dv0.GetGroupInput(board, group, &value);
        if (res == DV0_OK)
               cout << "Value: " << value << endl;
        else
                DisplayError(res);
        break;
case 7:
                                              --------- Get Analog Input example
        board = input ("Enter board address:");
        Input = input ("Enter input:");
        res = dv0.GetAnalogValue(board, Input, &value);
        if (res == DV0_OK)
                printf("Value: %3.3f V\n", (double)value/1000.0);
        else
                DisplayError(res);
       break;
case 8:
        // ------------------------------------------- Get Pulse counting example
        board = input ("Enter board address:");
        Input = input ("Enter input:");
        res = dv0.GetPulseCounting(board, Input, &Uvalue);
        if (res == DV0_OK)
                cout << "Value: " << Uvalue << endl;
        else
                DisplayError(res);
       break;
case 9:
        // ------------------------------------------- Get Frequency example
        board = input ("Enter board address:");
        Input = input ("Enter input:");
        res = dv0.GetFrequency(board, Input, &value);
        if (res == DV0_OK)
               cout << "Value: " << value << endl;
        else
                DisplayError(res);
        break;
case 10:
                                             ---------- Get Manifest example
        board = input ("Enter board address:");
        char description [756];
        res = dv0.GetBoardManifest(board, description);
        if (res == DV0_OK)
                cout << "Value: " << description << endl;
        else
                DisplayError(res);
        break;
```

```
}
}
int input (char *text) { int option;
        cout << text;
        cin >> option;
        return option;
}
void DisplayError(int error) {
        switch (error) {
                case DV_NOT_CONNECTION: 
                        cout << "dv0_manager does not respond. Check IpAddress and Port" << endl; break;
                case DV_INVALID_LOGIN: cout << "dv0_manager refuses login or password" << endl; break;
                case DV_NOT_CONNECTED: cout << "DVO header board is not connected" << endl; break;
                case DV_INVALID_BOARD: cout << "Invalid board address" << endl; break;
                case DV_NOT_SUPPORTED: cout << "Invalid peripheral" << endl; break;
                case DV0_OK: break;
                default: cout << "Unexpected error code" << endl; break;
        }
}
```

```
4.1.4.2. Python ExampleIO.py
import sys
import dv0
def DisplayError(error):
     if error == 0:
         return
    if error == dv0.DV NOT CONNECTION:
        print ("dv0_manager does not respond. Check IpAddress and Port")
    elif error == dv0.DV INVALID LOGIN:
         print ("dv0_manager refuses login or password")
     elif error == dv0.DV_NOT_CONNECTED:
         print ("DVO header board is not connected")
    elif error == dv0.DV INVALID BOARD:
         print ("Invalid board address")
     elif error == dv0.DV_NOT_SUPPORTED:
         print ("Invalid peripheral")
     else:
         print ("Unexpected error code: ", error)
# Assuming that the Raspberry is not this computer and connected as 10.0.0.2
# Also, dv0_manager is called like "dv0_manager -ip_address 10.0.0.2 -login pi"
res = dv0.Open('10.0.0.2', 6900, 'pi', 'raspberry')
# Assuming that the Raspberry is this computer
# and dv0 manager is called just like "dv0 manager"
# res = dv0.Open('',0,'','');
looping = True
if (res == 0):
    print ("Connected to dv0_manager")
else:
     DisplayError(res)
     looping = False
while looping:
     print ("1-SetIndividualOutput 2-SetGroupOutput 3-SetPWMOutput")
     print ("4-SetPWMLimits 5-GetIndividualInput 6-GetGroupInput")
     print ("7-GetAnalogInput 8-GetPulseCounting 9-GetFrequency")
     print ("10-Get Manifest 0-Exit")
     option = int(input("Enter option:"))
     if option == 1:
         # ------------------------------------------- Individual output example
         board = int(input ("Enter board address:"))
         group = int(input ("Enter group :"))
         output= int(input ("Enter output:"))
        value = int(input ("Enter value (1/0):"))
         res = dv0.SetIndividualOutput(board, group, output, value)
         DisplayError(res)
     elif option == 2:
         # ------------------------------------------- Group output example
         board = int(input ("Enter board address:"))
         group = int(input ("Enter group :"))
         value = int(input ("Enter value :"))
         res = dv0.SetGroupOutput(board, group, value)
         DisplayError(res)
     elif option == 3:
         # ------------------------------------------- Set PWM value example
         board = int(input ("Enter board address:"))
```
### **DIO**

```
 output= int(input ("Enter output:"))
    value = int(input ("Enter value (0 to 10000) :")) res = dv0.SetPWMValue(board, output, value)
     DisplayError(res)
 elif option == 4:
     # ------------------------------------------- Set PWM limits example
     board = int(input ("Enter board address:"))
     output= int(input ("Enter output:"))
     period= int(input ("Enter period(us):"))
     timeForZero= int(input ("Enter time for zero(us):"))
     timeFor100 = int(input ("Enter time for 100%(us):"))
     res = dv0.SetPWMLimits(board, output, period, timeForZero, timeFor100)
     DisplayError(res)
 elif option == 5:
     # ------------------------------------------- Get Individual Input example
     board = int(input ("Enter board address:"))
     group = int(input ("Enter group :"))
     Input = int(input ("Enter input:"))
     value, res = dv0.GetIndividualInput(board, group, Input)
     if (res == dv0.DV0_OK):
         print ("Value: ", value)
     else:
         DisplayError(res)
 elif option == 6:
     # ------------------------------------------- Get Group Input example
     board = int(input ("Enter board address:"))
     group = int(input ("Enter group :"))
     value, res = dv0.GetGroupInput(board, group)
    if (res == dv0.DV0 OK):
         print ("Value: %x " % value)
     else:
         DisplayError(res)
 elif option == 7:
     # ------------------------------------------- Get Analog Input example
     board = int(input ("Enter board address:"))
     Input = int(input ("Enter input :"))
     value, res = dv0.GetAnalogValue(board, Input)
    if (res == dv0.DV0 OK):
         print ("Value: %3.3f V" % (value/1000))
     else:
         DisplayError(res)
 elif option == 8:
     # ------------------------------------------- Get Pulse Counting example
     board = int(input ("Enter board address:"))
     Input = int(input ("Enter input :"))
     value, res = dv0.GetPulseCounting(board, Input)
     if (res == dv0.DV0_OK):
         print ("Value: ", value)
     else:
         DisplayError(res)
 elif option == 9:
     # ------------------------------------------- GetFrequency example
     board = int(input ("Enter board address:"))
     Input = int(input ("Enter input :"))
     value, res = dv0.GetFrequency(board, Input)
     if (res == dv0.DV0_OK):
         print ("Value: ", value)
```

```
 else:
         DisplayError(res)
 elif option == 10:
     # ------------------------------------------- Get Manifest example
     board = int(input ("Enter board address:"))
     description, res = dv0.GetBoardManifest(board);
    if (res == dv0.DV0 OK):
         print (description)
     else:
         DisplayError(res)
 elif option == 0:
     looping = False
```
#### <span id="page-26-0"></span>**5. MECHANICAL DRAWINGS**

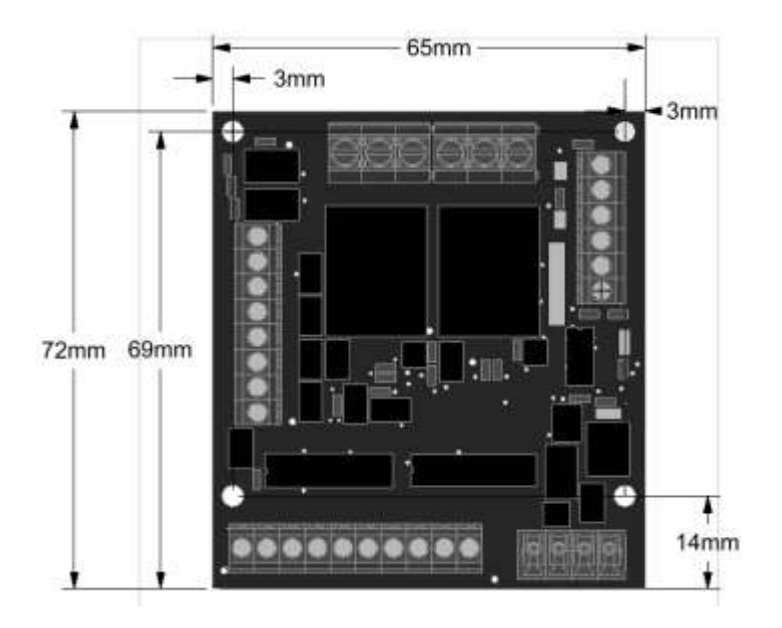

Board dimensions and hole positions (top view)

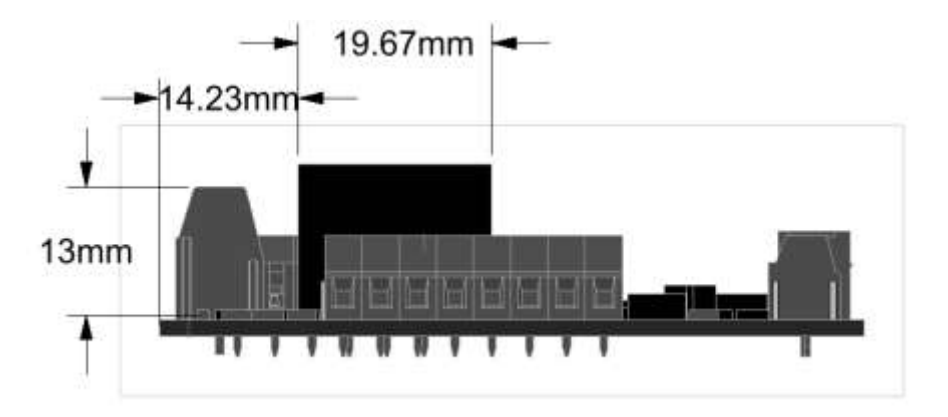

Board dimensions (left view)

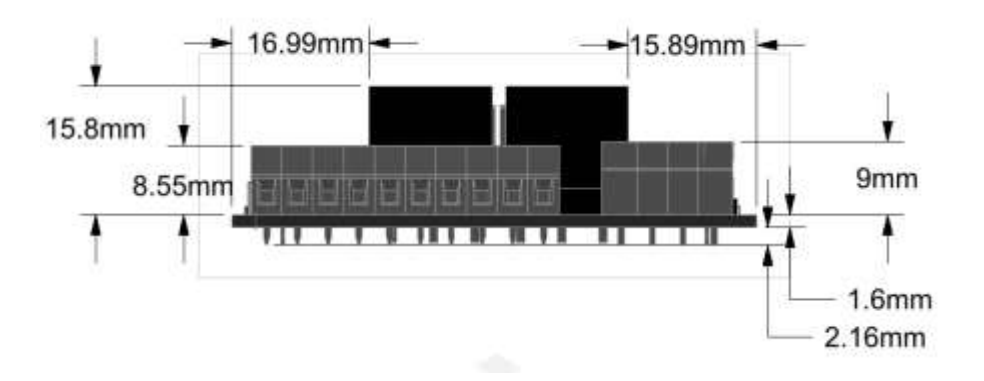

Board dimensions (front view)

#### <span id="page-27-0"></span>**6. ACCESSORIES**

The IO\_Al board comes with the following accessories:

One DV0 socket. Model 20020008-D041B01LF

Also, a DIN RAIL adapter is available at [www.devalirian.com](http://www.devalirian.com/)

#### <span id="page-28-0"></span>**IMPORTANT NOTICE**

Information contained in this publication regarding device applications and the like is provided only for your convenience and may be superseded by updates. It is your responsibility to ensure that your application meets with your specifications.

*deValirian* MAKES NO REPRESENTATIONS OR WARRANTIES OF ANY KIND WHETHER EXPRESS OR IMPLIED, WRITTEN OR ORAL, STATUTORY OR OTHERWISE, RELATED TO THE INFORMATION, INCLUDING BUT NOT LIMITED TO ITS CONDITION, QUALITY, PERFORMANCE, MERCHANTABILITY OR FITNESS FOR PURPOSE**.** 

*deValirian* disclaims all liability arising from this information and its use. Use of *deValirian* devices in life support and/or safety applications is entirely at the buyer's risk, and the buyer agrees to defend, indemnify and hold harmless *deValirian* from any and all damages, claims, suits, or expenses resulting from such use. No licenses are conveyed, implicitly or otherwise, under any *deValirian* intellectual property rights.

Header1 board is not designed to be radiation tolerant

Please be sure to implement in your equipment using the safety measures to guard against the possibility of physical injury, file or any other damaged cause in event of the failure of IO\_A board. deValirian shall bear no responsibility whatsoever for you're your use of IO\_A board outside the prescribed scope or not in accordance with this manual.

Reproduction of significant portions of *deValirian* information in *deValirian* data books or data sheets is permissible only if reproduction is without alteration and is accompanied by all associated warranties, conditions, limitations, and notices. *deValirian* is not responsible or liable for such altered documentation. Information of third parties may be subject to additional restrictions.

Web Site: [www.devalirian.com](http://www.devalirian.com/)

Mail info: [info@devalirian.com](mailto:info@devalirian.com)